## Q 要素の情報を、図面上の他の要素に合わせたい

## A [属性コピー]で他の要素の情報を取得します

[属性コピー]コマンドで、図面上の他の要素から属性を取得することができます。 ここでは、文字の属性を合わせる操作で説明します。

右側の文字の大きさやフォントを 左側の文字と同じ設定にします。

DEF

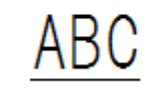

■ [図形]タブ-[属性コピー]をクリックします。

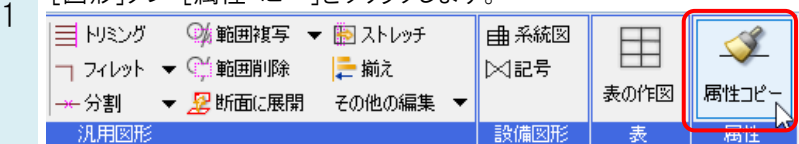

## ●補足説明

属性を合わせる要素が汎用図形の場合は[図形]タブ-[属性コピー]で操作を行います。 このコマンドで対象となる汎用図形は「文字、サイズ記入文字、加工番号、桝番号、寸法線、角度寸法線、2D図形、3D図 形、記号」です。(仮線、画像、表は含まれません。)

配管、ダクト、電気の要素は、[配管]/[ダクト]/[電気]タブの[属性コピー]を使用します。

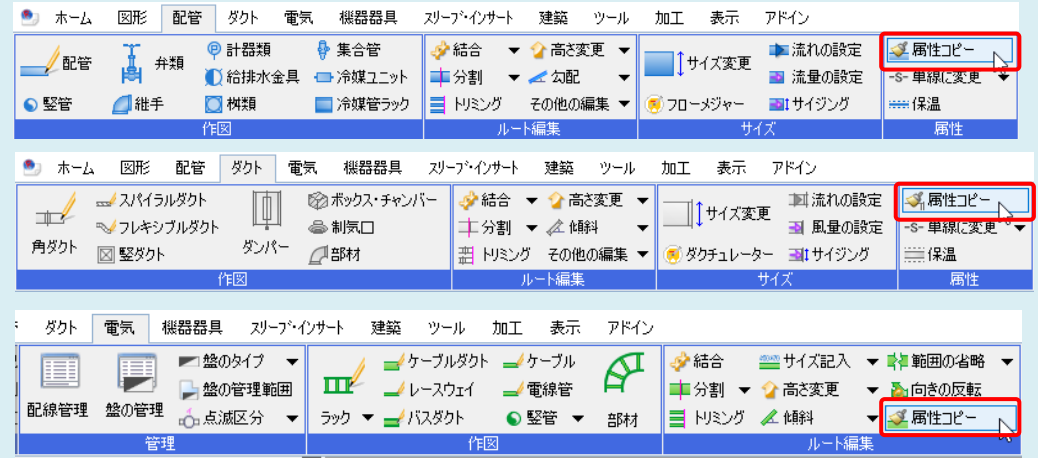

## 2 属性を取得したい文字を選択します。 [属性コピー]ダイアログで取得したい情報にチェックを入れ、[OK]をクリックします。 (選択する要素の種類によって、項目は異なります。)

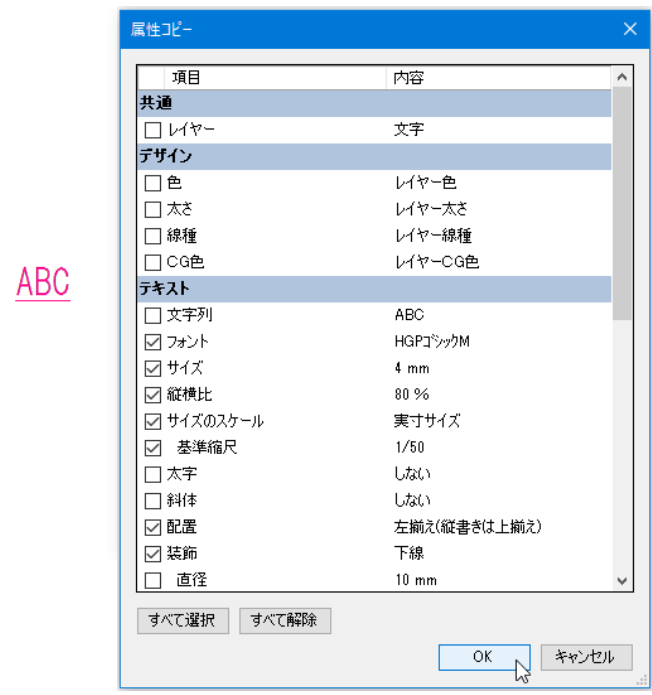

取得した情報を反映する要素を選択し、[確定]します。

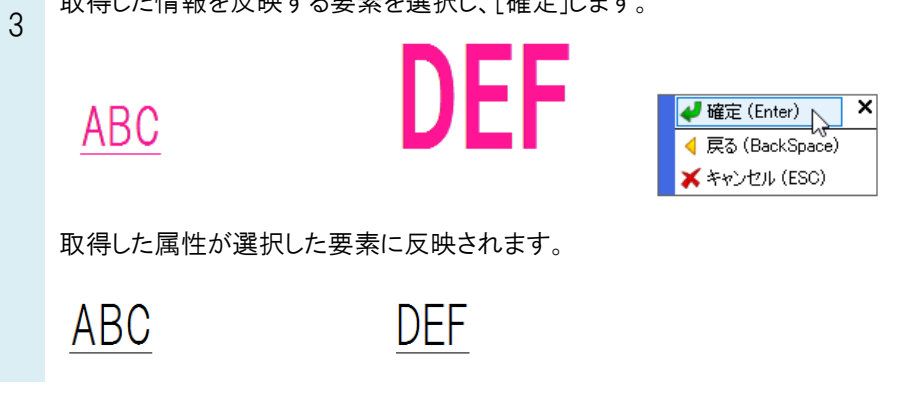